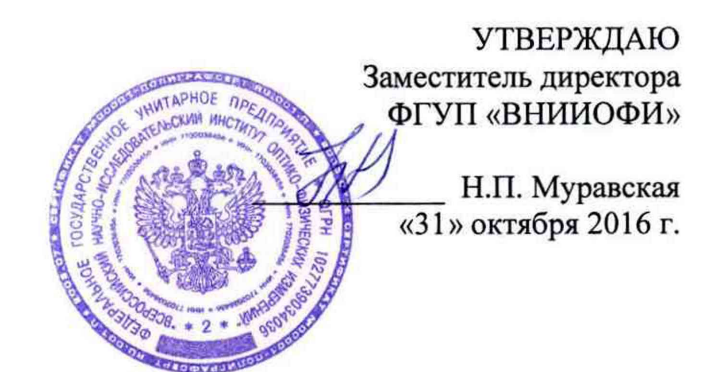

## **Государственная система обеспечения единства измерений**

# **Масс-спектрометры с индуктивно-связанной плазмой ICPMS-2030**

**Методика поверки МП 045.Д4-16**

Главный метролог ФГУП «ВНИИОФИ» \_\_ С.Н. Негода «31» октября 2016 г.

Москва 2016 г.

# **1 Введение**

Настоящая методика поверки распространяется на масс-спектрометры с индуктивносвязанной плазмой ICPMS-2030 (далее по тексту - масс-спектрометры), предназначенные для измерения элементного и изотопного состава жидких веществ и материалов по аттестованным методикам измерений, и устанавливает операции при проведении их первичной и периодической поверок.

Интервал между поверками - 1 год.

## **2 Операции и средства поверки**

2.1 При проведении первичной и периодической поверок выполняются операции, указанные в таблице <sup>1</sup> .

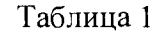

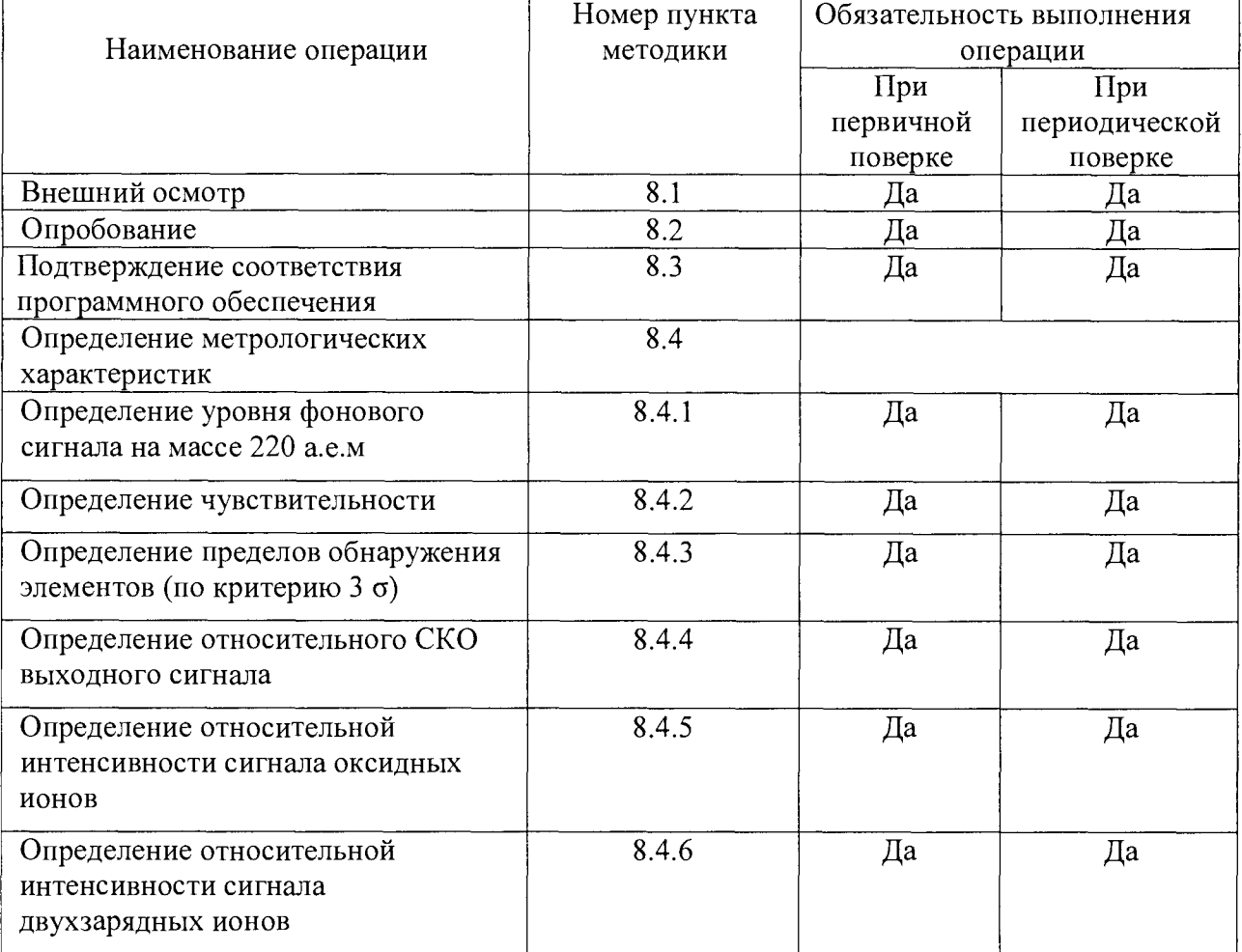

2.2 При получении отрицательных результатов при проведении хотя бы одной операции поверка прекращается.

2.3 Поверку средств измерений осуществляют аккредитованные в установленном порядке в области обеспечения единства измерений юридические лица и индивидуальные предприниматели.

## **3 Средства поверки**

3.1 При проведении первичной и периодической поверок применяются средства поверки, указанные в таблице 2.

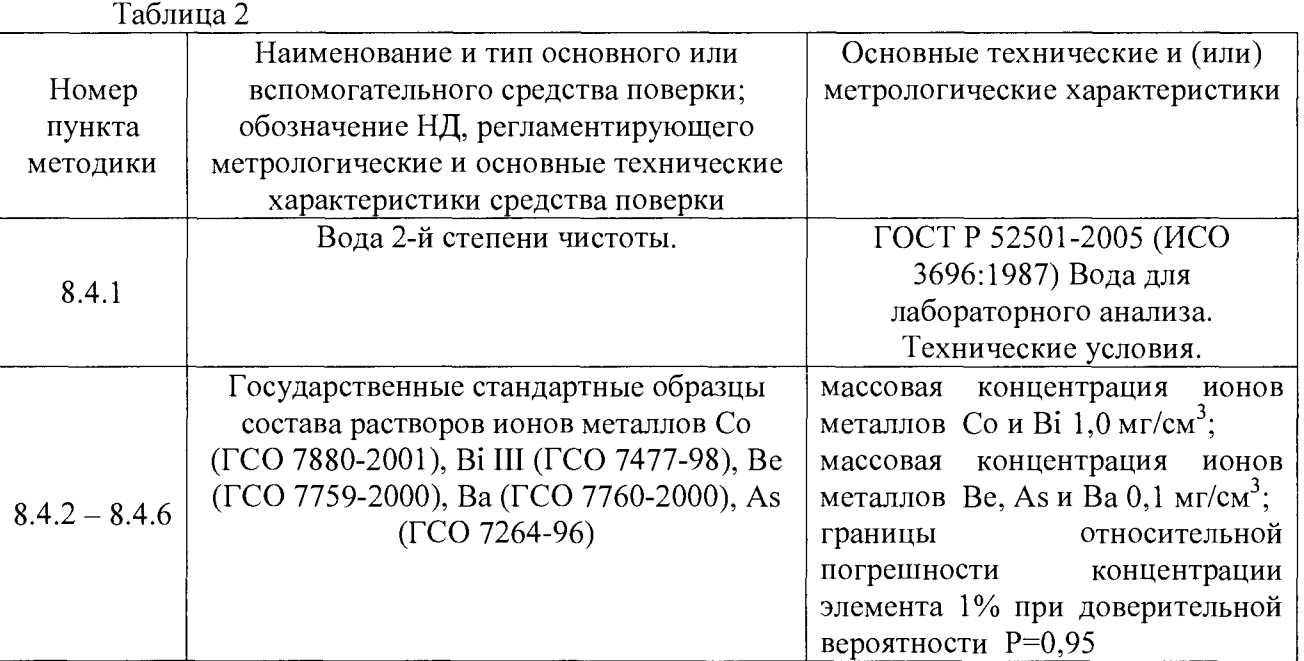

3.2 Средства поверки, указанные в таблице 2, должны быть поверены и аттестованы в установленном порядке. Допускается также применение других средств, не приведенных в таблице 2, но обеспечивающих определение (контроль) метрологических характеристик поверяемых анализаторов с требуемой точностью.

# **4 Требования к квалификации поверителей**

4.1 К проведению поверки допускают лиц, изучивших настоящую методику поверки и Руководство по эксплуатации масс-спектрометров, имеющих квалификационную группу не ниже III в соответствии с правилами по охране труда и эксплуатации электроустановок, указанных в приложении к приказу Министерства труда и социальной защиты РФ от 24.07.13 № 328Н и прошедшие полный инструктаж по технике безопасности, прошедших обучение по требуемому виду измерений.

# **5 Требования безопасности**

5.1 При проведении поверки следует соблюдать требования, установленные ГОСТ 12.1.031-2010, ГОСТ 12.1.040-83, правилами по охране труда и эксплуатации электроустановок, указанных в приложении к приказу Министерства труда и социальной защиты РФ от 24.07.13 № 328Н. Оборудование, применяемое при поверке, должно соответствовать требованиям ГОСТ 12.2.003-91. Воздух рабочей зоны должен соответствовать ГОСТ 12.1.005-88 при температуре помещения, соответствующей условиям испытаний для легких физических работ.

5.2 Система электрического питания приборов должна быть защищена от колебаний и пиков сетевого напряжения, искровые генераторы не должны устанавливаться вблизи приборов.

5.3 При выполнении поверки должны соблюдаться требования, указанные в «Правилах техники безопасности при эксплуатации электроустановок потребителей», утвержденных Госэнергонадзором, а также требования руководства по эксплуатации массспектрометров.

5.4 Помещение, в котором проводится поверка, должно соответствовать требованиям пожарной безопасности по ГОСТ 12.1.004-91 и иметь средства пожаротушения по ГОСТ 12.4.009-83.

5.5 В данном приборе используются аргон и гелий под высоким давлением. Следите, чтобы в пределах 2 м вокруг газового баллона не было источников открытого огня, а температура в помещении, где установлен газовый баллон, не поднималась выше 40 °С.

Убедитесь, что баллон закреплен хомутами и т.п. и не перевернется. Полностью проветривайте помещение, где производятся измерения, а по завершении работы с газом немедленно перекройте главный вентиль баллона.

5.6 Не проводите измерения взрывчатых, воспламеняющихся или огнеопасных материалов, и не вводите их в прибор.

5.7 В зависимости от исследуемого образца могут выделяться токсичные газы, поэтому убедитесь, что прибор подключен к системе вытяжной вентиляции, и обязательно включайте вентиляцию во время проведения анализа.

#### 6 **Условия проведения поверки**

6.1 Все этапы поверки, за исключением особо оговоренных, проводят при следующих условиях:

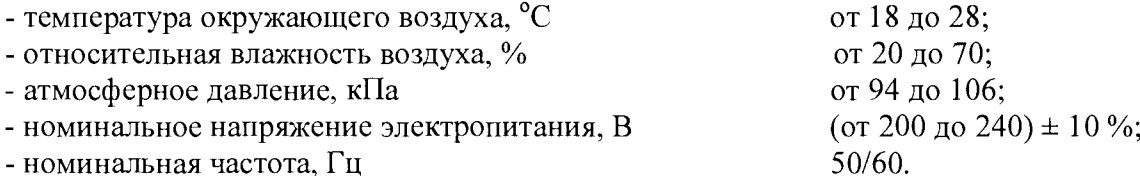

6.2 Помещение, где проводится поверка, должно быть чистым и сухим. В помещение не должно быть кислотных, щелочных и других газов, способных вызвать значительную коррозию металлов, а также газообразных органических растворителей (особенно бензина и разбавителя), способных вызвать коррозию краски.

6.3 В помещении не допускаются посторонние источники излучения, мощные постоянные и переменные электрические и магнитные поля. Если линия электропитания генерирует помехи, следует поставить фильтр-шумоподавитель. Заземление прибора должно быть независимым с сопротивлением не более 30 Ом.

6.4 Рядом с прибором не должно быть источников тепла, таких как газовая горелка, электронагреватель, печь и т.п. Допускаемый перепад температуры воздуха в течение часа не более 2 °С.

6.5 Не ставьте на прибор сосуды с жидкостями. Если жидкость попадет внутрь прибора, то может произойти возгорание, поражение оператора электротоком или отказ прибора.

## **7 Подготовка к поверке**

7.1 Подключите сетевой шнур к однофазному источнику электропитания со следующими параметрами: (от 200 до 240) В ± 10 %, 50/60 Гц, 6 кВА.

7.2 Подключите сетевой шнур к независимой линии заземления сопротивлением макс. 30 Ом.

7.3 Подключите газовые линии и дополнительное оборудование согласно схеме, представленной на рисунке <sup>1</sup> .

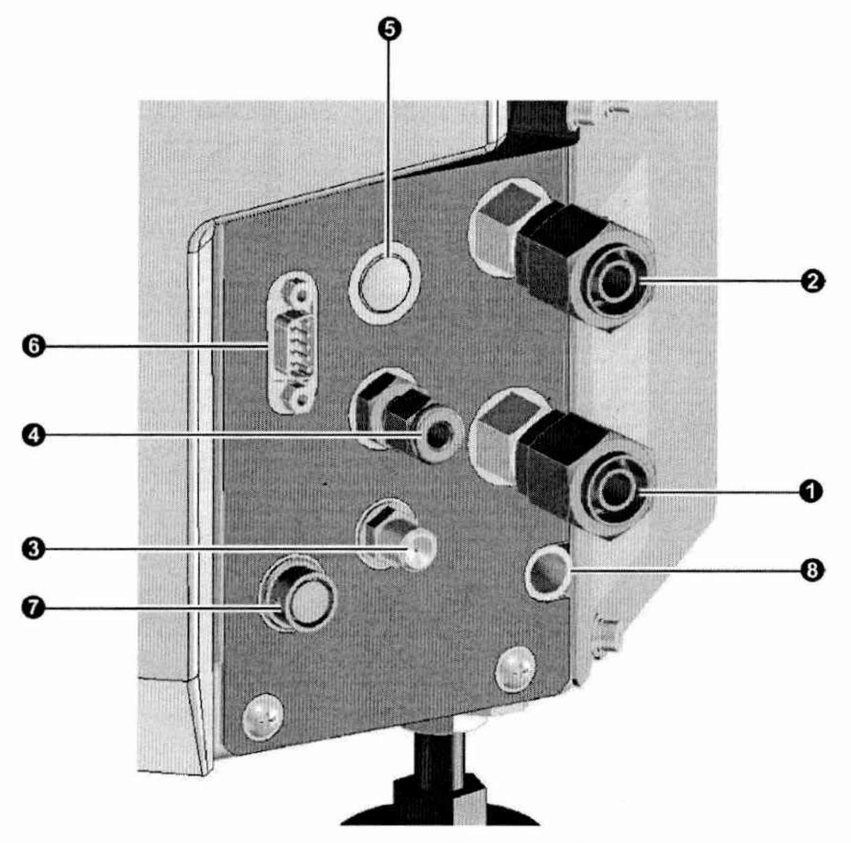

Рисунок 1

1 - подключение охлаждающей воды(ввод); 2 - подключение охлаждающей воды(вывод); 3 - порт подачи гелия; 4 - порт подачи аргона; 5 - порт подачи смеси Аг+О<sub>2</sub>(опция); 6 - разъем подключения автосамплера; 7 - разъем для наружного вывода; 8 сливная трубка для отвода протечек воды.

7.4 Соедините разъемы LAN на главном модуле прибора и на ПК при помощи кабеля LAN.

7.5 Включите вытяжную вентиляцию, подключенную к выходному штуцеру.

7.6 Откройте кран линии водопроводной воды на шланге, подключенном к главному модулю прибора или включите блок питания внешнего охладителя (если он предусмотрен).

7.7 Откройте главный вентиль газового баллона (с аргоном или гелием), подключенного к главному модулю прибора. Главный газовый вентиль открывайте после установки давления газа: Аргон (450  $\pm$  10) кПа; Гелий (150  $\pm$  10) кПа.

7.8 Включите сетевой выключатель, расположенный на левой стороне главного модуля прибора. Включится электропитание прибора, а световой индикатор загорится зеленым светом.

7.9 Включите электропитание ПК.

7.10 В соответствии с приложением 2 подготовить аттестованные растворы из государственных стандартных образцов, указанных в таблице <sup>1</sup> .

#### 8 **Проведение поверки**

#### **8.1 Внешний осмотр**

8.1.1 Проверку проводят визуально. Проверяют соответствие расположения органов управления, надписей и обозначений требованиям технической документации; отсутствие механических повреждений на корпусах масс-спектрометров, влияющих на их работоспособность; чистоту гнезд, разъемов и клемм.

8.2.2 Масс-спектрометры считаются прошедшими операцию поверки, если корпус, внешние элементы, органы управления и индикации не повреждены, отсутствуют механические повреждения и ослабления элементов конструкции.

# 8.2 Опробование

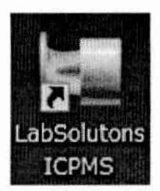

8.2.1 Запустите программное обеспечение дважды кликнув по значку (LabSolutions ICPMS) на рабочем столе.

8.2.2 В отобразившемся на рабочем столе окне экрана запуска кликните по значку [Analysis].

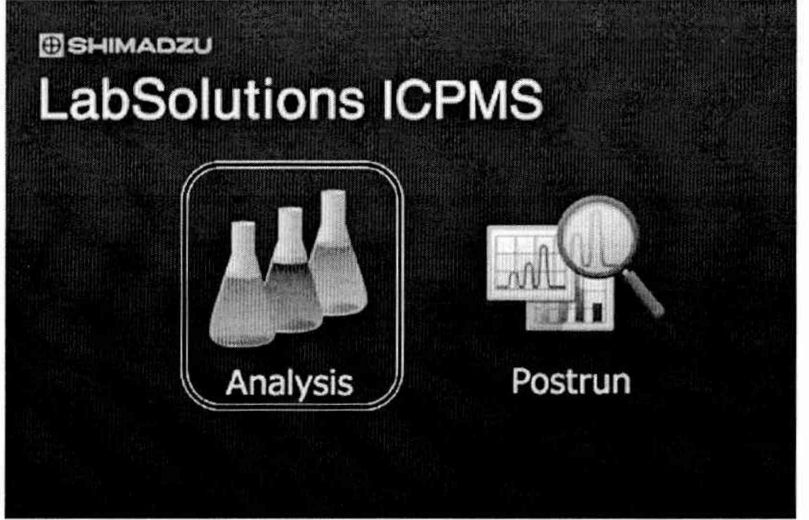

Рисунок 2

Запустится программа анализа и откроется главное окно (см. рисунок 3)

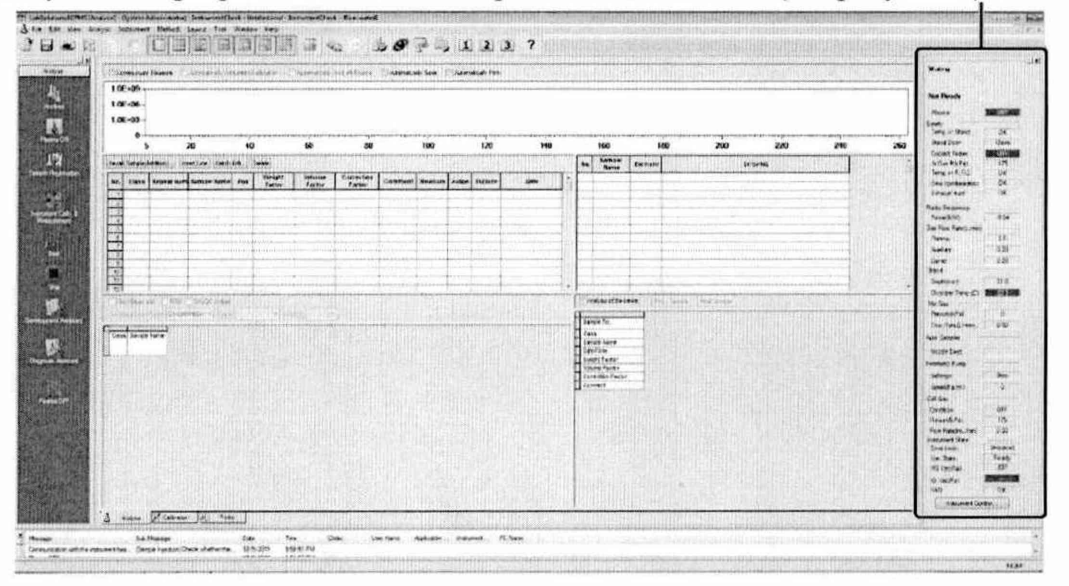

Рисунок 3

Кликните по [New Analysis](Новый анализ) в меню [Analysis]. Откроется экран [New Analysis].

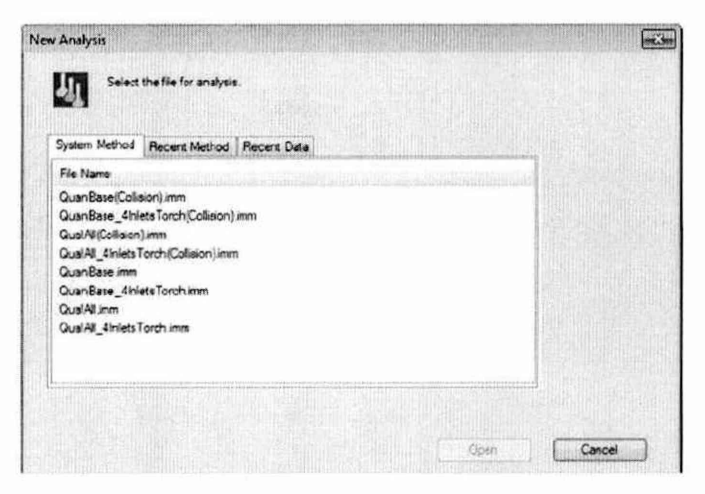

#### Рисунок 4

Кликните по вкладке [Recent Method] (Текущий метод). Выберите метод, который будет использован при измерении. Если нужный метод во вкладке [Recent Method] не отобразится, откройте его из пункта [Open] (Открыть) меню [File] (Файл). Кликните [Open]. Экран [New Analysis] закроется, а откроется файл выбранного метода.

8.2.3 Кликните по значку (Plasma ON) на панели помощи или кликните по [Plasma ON] (Плазма ВКЛ) в меню [Analysis]. Откроется экран [Plasma ON]. Проверьте [Ignition] Mode] (Режим поджига) и [Attached Instruments] (Подключенные приборы). Отобразятся пункты [Ignition Mode]и [Attached Instruments,] заданные в выбранном методе (см. рисунок 5)

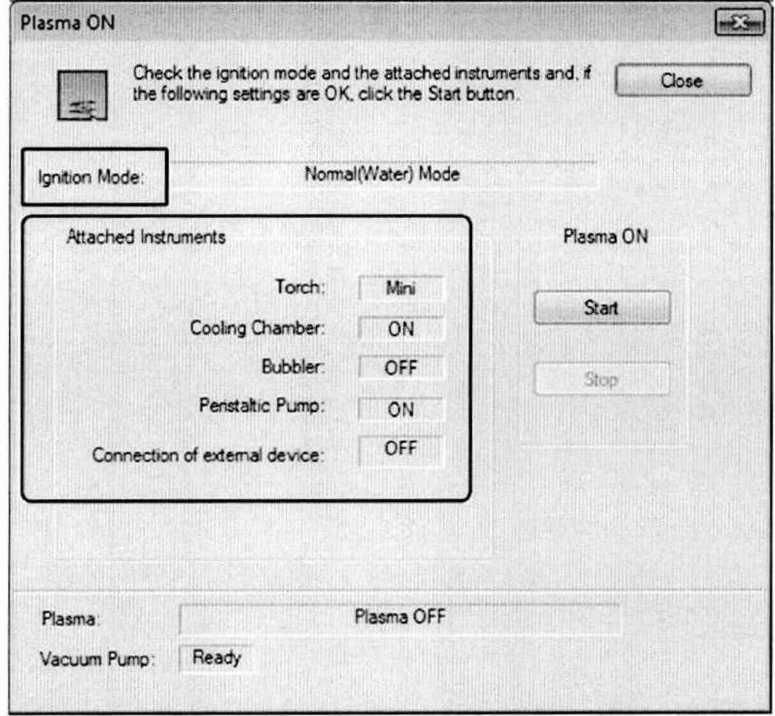

## Рисунок 5

Кликните [Start]. Плазма будет включена. Пока идет включение, на панели прибора отображается [Busy]. По завершении процесса включения плазмы на панели прибора отображается [Ready]. Кликните [OK].

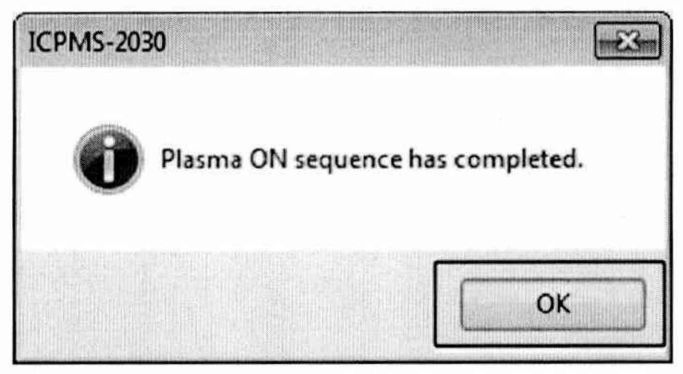

## Рисунок 6

Чтобы анализ выполнялся должным образом, после появления сообщения [Ready] следует подождать прогрева в течение примерно 30 минут.

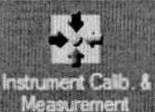

8.2.4 Кликните по значку Measurement (Instrument Calib. & Measurement) на панели помощи. Отобразится экран [Instrument Calibration]. Кликните по вкладке [Sequence] (Последовательность).

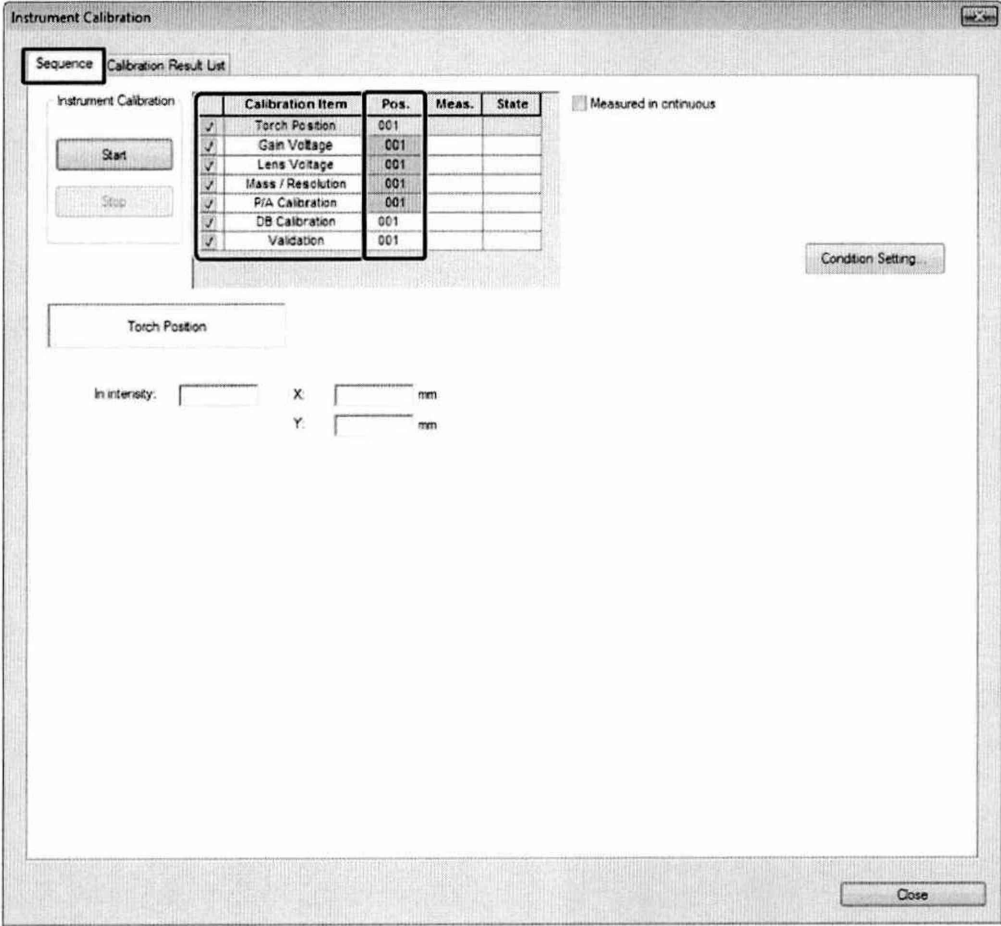

Рисунок 7

Выбрать калибровочные параметры. Кликните по [Condition Setting] (Задание условий) во вкладке [Sequence]. Откроется подокно [Condition Setting] (см. рисунок 8)

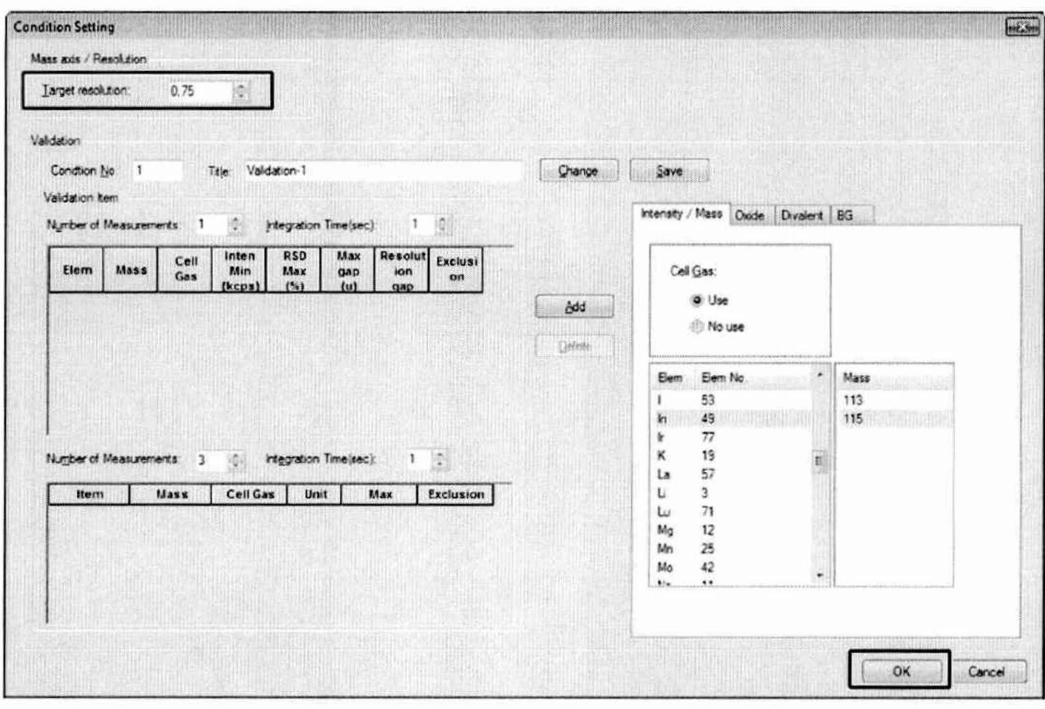

Рисунок 8

Введите числовое значение в пункт [Target resolution] (Целевое разрешение). Выберите число измерений. Во вкладке Intensity/Mass выберите элементы Bi и Be; во вкладке Oxide выберите Ва, а в колонке Mass укажите 154 и 138; во вкладке Divalent выберите Ва 69 и в колонке Mass 138; во вкладке BG задайте массу фона 220, что соответствует массе дистиллированной воды. После установки всех необходимых параметров нажать на кнопку ОК.

Опустить пробозаборник в колбу с контрольным раствором, приготовленным согласно приложению 2 и нажать кнопку Start.

8.2.5 Масс-спектрометры считаются прошедшими операцию поверки, если в протоколе калибровки напротив каждого пункта в графе Result будет написано ОК.

## 8.3 Подтверждение соответствия программного обеспечения

8.3.1 Проверяют соответствие идентификационных данных программного обеспечения сведениям, приведенным в описании типа на масс-спектрометры.

8.3.2 Для просмотра идентификационных данных программного обеспечения массспектрометров необходимо в главном окне программы LabSolutions ICPMS (см. рисунок 3) зайти во вкладку Help и затем нажать на раздел About. После этого в главном окне программы отобразится наименование и номер версии программного обеспечения (см. рисунок 9).

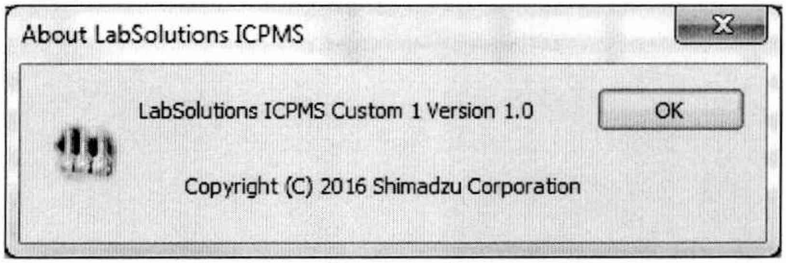

#### Рисунок 9

8.3.3 Масс-спектрометры считаются прошедшим операцию поверки, если идентификационные данные программного обеспечения соответствуют значениям, приведенным в таблице 3.

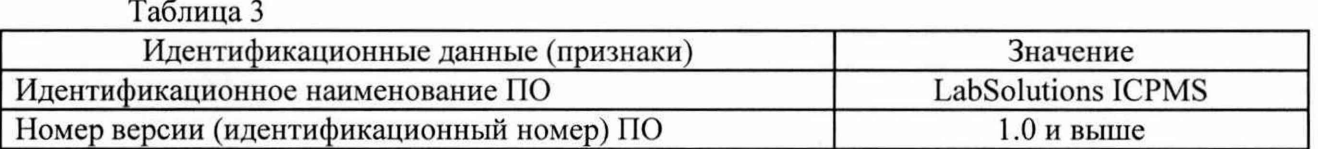

#### 8.4 Определение метрологических характеристик

#### 8.4.1 Определение уровня фонового сигнала на массе 220 а.е.м

8.4.1.1 Используя воду 2й степени чистоты по ГОСТ Р 52501-2005 (ИСО 3696:1987), измерить интенсивность сигналов на массах 9, 59, 209, 75 (только для приборов, оснащенных генераторами гидридов) и 220 а.е.м. Для этого кликните по вкладке [BG] в окне Condition Setting, присвойте пункту [Cell Gas] [No use] (Не использовать). В пункт [BG Mass] (Macca фона) введите массу, которая будет использована для измерения фона. Установить время интеграции 1 сек.

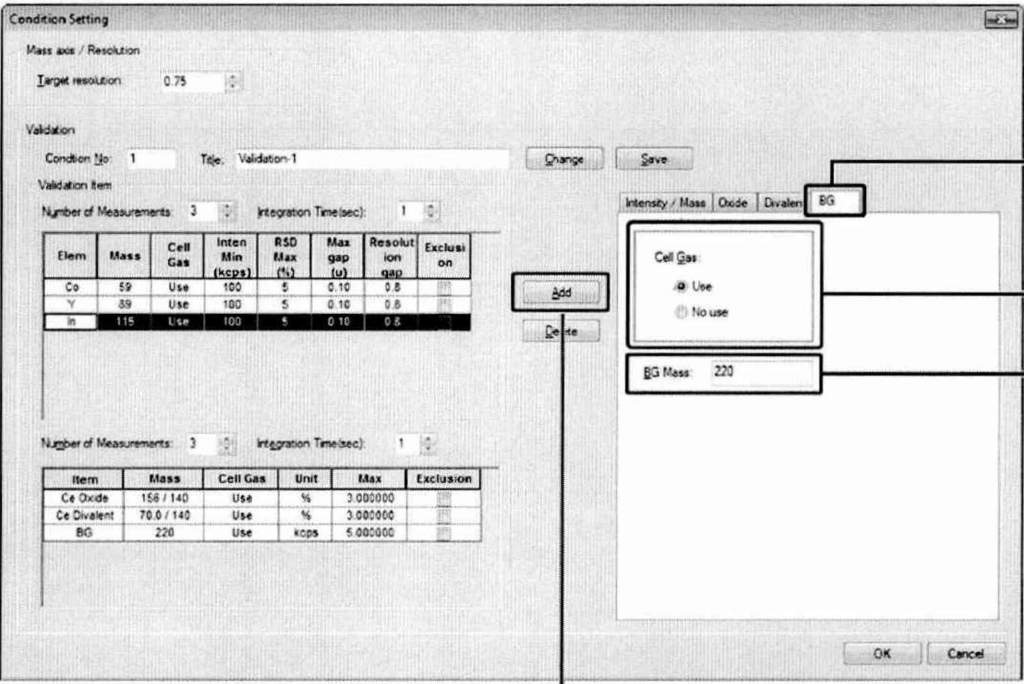

Рисунок 10

8.4.1.2 Операцию по п. 8.4.1.1 повторить 5 раз. Вычислить среднее значение интенсивности сигналов на каждой массе по формуле 1:

$$
\overline{I} = \frac{\sum_{i=1}^{n} I_i}{n} \tag{1}
$$

где I<sub>i</sub> - результат измерения интенсивности, имп/с

n - число измерений

8.4.1.3 Масс-спектрометры считаются прошедшими операцию поверки, если значения уровня фонового сигнала на массе 220 а.е.м. не превышает 2 имп/с.

#### 8.4.2 Определение чувствительности

8.4.2.1 Чувствительность масс-спектрометров определяют по интенсивности сигналов, соответствующих однозарядным ионам изотопов. Используя контрольный многоэлементный раствор, приготовленный в соответствии с приложением 2 данной методики, измерить интенсивность сигналов изотопов <sup>9</sup>Be, <sup>59</sup>Co, <sup>209</sup>Bi, <sup>75</sup>As (только для приборов, оснащенных генераторами гидридов). Для этого кликните по вкладке [Intensity / Mass] в окне Condition Setting, присвойте пункту [Cell Gas] [No use] (Не использовать). Выберите [Elem] (Элемент), который будет задействован в измерении. Выберите [Mass]

(Массу), которая будет задействована в измерении. Кликните [Add] (Добавить). Установить время интеграции 1 сек.

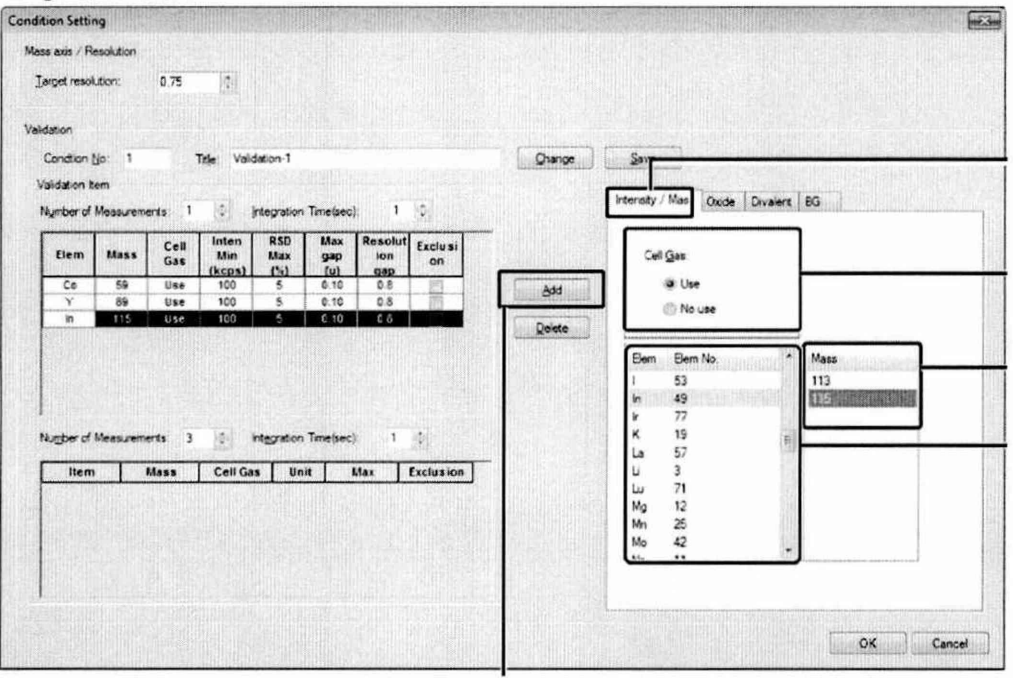

Рисунок 11

Операцию повторить 10 раз. Вычислить среднее значение интенсивности каждого сигнала по формуле 1.

8.4.2.2 Рассчитать чувствительность для каждого из изотопов в пересчете на концентрацию контрольного раствора, равную 1 мкг/дм<sup>3</sup> по формуле 2:

$$
S = \frac{\bar{I}}{c} \tag{2}
$$

где  $\overline{I}$  – среднее арифметическое значение интенсивности сигнала, имп/с

с - концентрация элемента, равная 1 мкг/дм<sup>3</sup>.

8.4.2.3 Масс-спектрометры считаются прошедшими операцию поверки, если измеренные значения чувствительности составляют не менее:

8000 (имп/с)/(мкг/дм<sup>3</sup>) для <sup>9</sup>Ве; 90000 (имп/с)/(мкг/дм<sup>3</sup>) для <sup>59</sup>Со; 10000 (имп/с)/(мкг/дм<sup>3</sup>) для <sup>75</sup>As; 200000 (имп/с)/(мкг/дм<sup>3</sup>) для <sup>209</sup>Ві.

## 8.4.3 Определение пределов обнаружения элементов (по критерию 3  $\sigma$ )

8.4.3.1 Предел обнаружения для каждого из элементов <sup>9</sup>Ве, <sup>59</sup>Со, <sup>209</sup>Ві, <sup>75</sup>Аs (только для приборов, оснащенных генераторами гидридов) определяют по формуле 3:

$$
\sigma = \frac{3 \cdot I \cdot 1000}{S} \tag{3}
$$

где  $\overline{I}$  – уровень фонового сигнала по каждому из элементов по п. 8.4.2, имп/с

S чувствительность масс-спектрометров по каждому элементу,  $(MMI/C)/(MKT/\text{JM}^3)$ 

8.4.3.2 Масс-спектрометры считаются прошедшими операцию поверки, если рассчитанные значения пределов обнаружения составляют не более:

3 нг/дм<sup>3</sup> для <sup>9</sup>Ве; 4 нг/дм<sup>3</sup> для <sup>59</sup>Со; 3 нг/дм<sup>3</sup> для <sup>75</sup>As;<br>2 нг/дм<sup>3</sup> для <sup>209</sup>Ві.

11

#### **8.4.4 Определение относительного CKO выходного сигнала**

8.4.4.1 По данным, полученным в п. 8.4.2.1 рассчитать относительное СКО выходного сигнала для каждого элемента по формуле 4:

$$
\delta = \sqrt{\frac{\sum_{i=1}^{n} (I_i - \bar{I})^2}{n(n-1)}} \cdot \frac{100}{\bar{I}}
$$
\n(4)

<sup>8</sup> .4.4.2 Масс-спектрометры считаются прошедшими операцию поверки, если рассчитанные значения относительного СКО выходного сигнала не превышают 3 %.

# **8.4.5 Определение относительной интенсивности сигнала оксидных ионов**

8.4.5.1 Используя контрольный раствор, измерить интенсивность сигналов на массах 138 и 154 а.е.м., соответствующих ионам  $Ba<sup>+</sup>$  и  $BaO<sup>+</sup>$ . Для этого кликните по вкладке [Intensity / Mass] в окне Condition Setting, присвойте пункту [Cell Gas] [No use] (He использовать). Выберите [Elem] (Элемент), который будет задействован в измерении (Ва). Выберите [Mass] (Массу), которая будет задействована в измерении. Кликните [Add] (Добавить). Установить время интеграции 1 сек и число измерений 5 (см. рисунок 11).

Проведите последовательно измерение интенсивности сигнала сначала на массе 138 а.е.м, а затем на массе 154 а.е.м.

8.4.5.2 Вычислите средние интенсивности сигналов на массах 138 а.е.м. ( $I_{138}$ ) и 154 а.е.м.  $(1_{154})$  по формуле 1.

<sup>8</sup> .4.5.3 По полученным данным вычислить среднее значение относительной интенсивности сигнала оксидных ионов по формуле 5:

$$
C_0 = \frac{l_{154}}{l_{138}} \cdot 100 \tag{5}
$$

где 1<sub>154</sub> – средняя интенсивность сигнала на массе 154 а.е.м., имп/с

 $1_{138}$  - средняя интенсивность сигнала на массе 138 а.е.м., имп/с

8.4.5.4 Масс-спектрометры считаются прошедшими операцию поверки, если полученное значение относительной интенсивности оксидных ионов не превышает 2 %.

#### **8.4.6 Определение относительной интенсивности сигнала двухзарядных ионов**

8.4.6.1 Используя контрольный раствор, измерить интенсивность сигналов на массах кликните по вкладке [Intensity / Mass] в окне Condition Setting, присвойте пункту [Cell Gas] [No use] (He использовать). Выберите [Elem] (Элемент), который будет задействован в измерении (Ва). Выберите [Mass] (Массу), которая будет задействована в измерении. Кликните [Add] (Добавить). Установить время интеграции 1 сек и число измерений 5 (см. рисунок 11). 69 и 138 а.е.м., соответствующих соотношению масса/заряд ионов  $Ba^{2+}$  и  $Ba^{+}$ . Для этого

Проведите последовательно измерение интенсивности сигнала сначала на массе 69 а.е.м, а затем на массе 138 а.е.м.

8.4.6.2 Вычислите средние интенсивности сигналов на массах 69 а.е.м. ( $I_{69}$ ) и 138 а.е.м.  $(I_{138})$  по формуле 1.

<sup>8</sup> .4.6.3 По полученным данным вычислить среднее значение относительной интенсивности сигнала двухзарядных ионов по формуле 6:

$$
C_{\mu} = \frac{l_{69}}{l_{138}} \cdot 100 \tag{6}
$$

где 1<sub>69</sub> – средняя интенсивность сигнала на массе 69 а.е.м., имп/с

 $1_{138}$  - средняя интенсивность сигнала на массе 138 а.е.м., имп/с

<sup>8</sup> .4.6.4 Масс-спектрометры считаются прошедшими операцию поверки, если полученное значение относительной интенсивности двухзарядных ионов не превышает 7 %.

#### **9 Оформление результатов поверки**

**9.1 Результаты поверки заносятся в протокол (форма протокола приведена в приложении** 1 **настоящей методики поверки).**

**9.2 Масс-спектрометры, прошедшие поверку с положительным результатом, признаются годными и допускаются к применению. На них выдаётся свидетельство о поверке установленной формы с указанием полученных по п.п. 8.4.1 - 8.4.6 фактических значений метрологических характеристик масс-спектрометров и наносят знак поверки (место нанесения указано в описании типа) согласно Приказу Министерства промышленности и торговли Российской Федерации №1815 от 02.07.2015г. «Об утверждении Порядка проведения поверки средств измерений, требования к знаку поверки и содержанию свидетельства о поверке», и анализаторы допускают к эксплуатации.**

**9.3 Масс-спектрометры, прошедшие поверку с отрицательным результатом, признаются непригодными, не допускаются к применению и на них выдается извещение о непригодности с указанием причин. Свидетельство о предыдущей поверке и знак поверки аннулируют и выписывают «Извещение о непригодности» с указанием причин в соответствии с требованиями** Приказа Министерства промышленности и торговли Российской Федерации №1815 от **02.07.2015г.**

**Начальник отдела ФГУП «ВНИИОФИ»**

**Ведущий инженер ФГУП «ВНИИОФИ»**

А.В. Иванов

А.Н. Шобина

# ПРИЛОЖЕНИЕ 1 к Методике поверки МП 045.Д4-16 «Масс-спектрометры с индуктивно-связанной плазмой ICPMS-2030»

# ПРОТОКОЛ первичной / периодической поверки

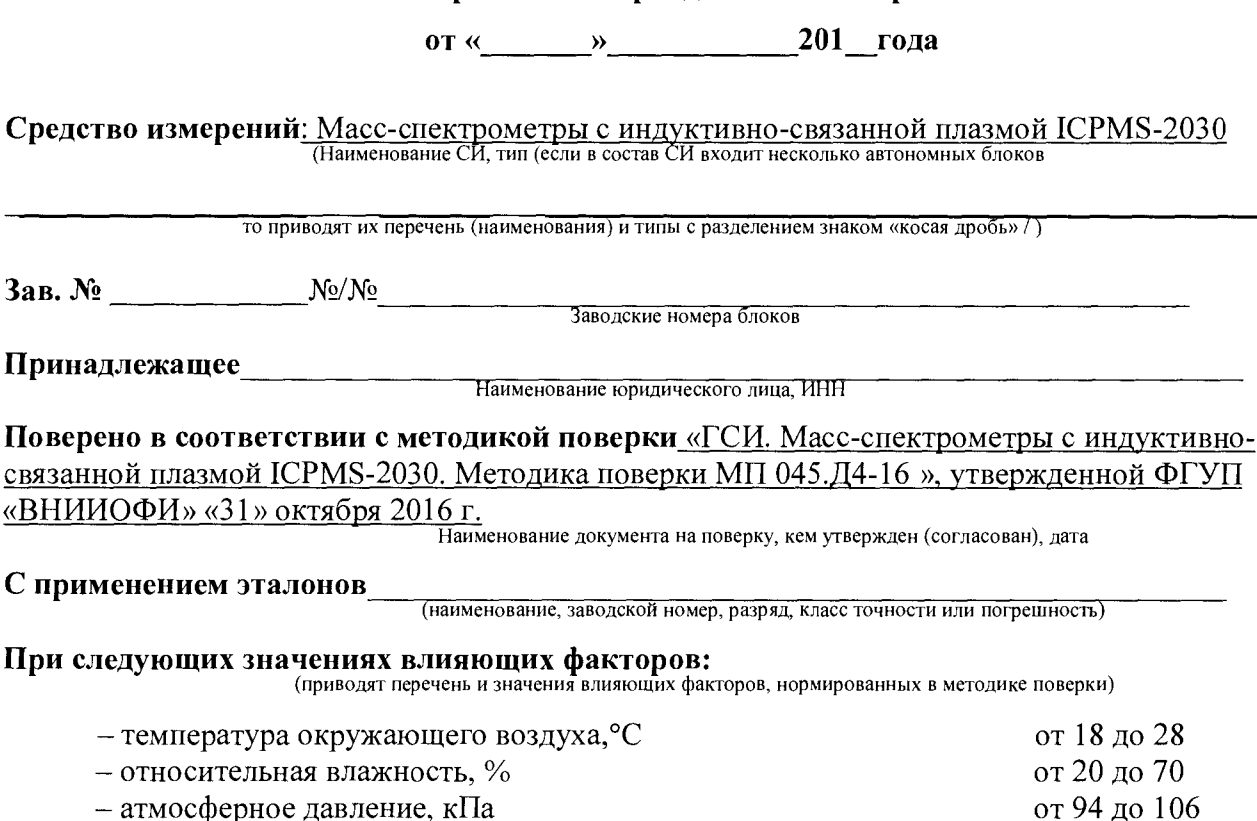

- атмосферное давление, кПа

#### Получены результаты поверки метрологических характеристик:

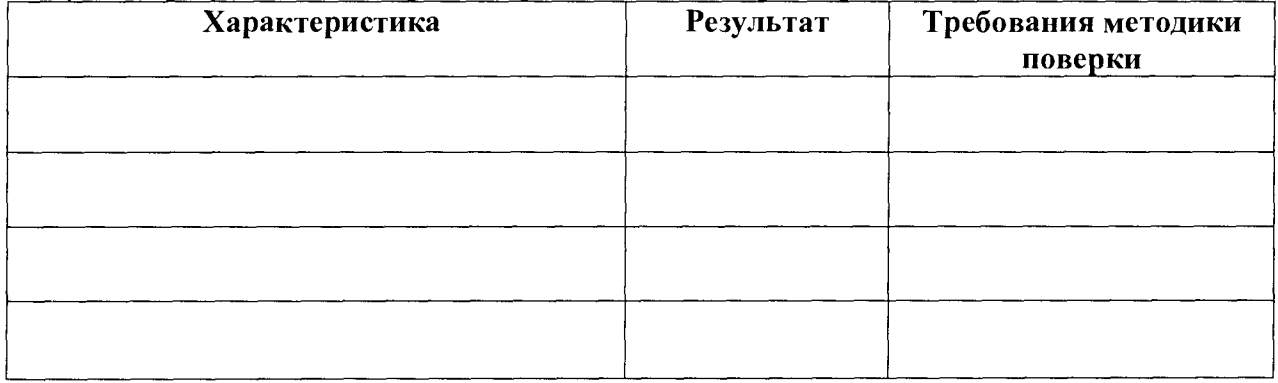

Рекомендации

Средство измерений признать пригодным (или непригодным) для применения

Исполнители: При подводители с последник с подводители с последник с подводители с последник с последник с по

подписи, ФИО, должность

# **ПРИЛОЖЕНИЕ 2 к Методике поверки МП 045.Д4-16 «Масс-спектрометры с индуктивно-связанной плазмой ICPMS-2030»**

# МЕТОДИКА ПРИГОТОВЛЕНИЯ КОНТРОЛЬНОГО РАСТВОРА ИОНОВ БЕРИЛЛИЯ, КОБАЛЬТА, ВИСМУТА, МЫШЬЯКА И БАРИЯ НА ОСНОВЕ РАЗБАВЛЕНИЯ ГСО 7880-2001, ГСО 7477-98, ГСО 7759-2000, ГСО 7760- 2000, ГСО 7264-96\*1

## А. 1 Назначение и область применения

Настоящая методика регламентирует процедуру приготовления контрольного многоэлементного раствора ионов бериллия, кобальта, висмута, мышьяка и бария на основе разбавления ГСО 7880-2001, ГСО 7477-98, ГСО 7759-2000, ГСО 7760-2000, ГСО 7264-96. Контрольный многоэлементный раствор ионов бериллия, кобальта, висмута, мышьяка и бария предназначены для проведения поверки масс-спектрометров с индуктивно-связанной плазмой ICPMS-2030. Аттестованное значение концентрации ионов бериллия, кобальта, висмута, мышьяка и бария в контрольном растворе составляет 1 мкг/дм<sup>3</sup>.

## А.2 Нормы и погрешности

А.2.1 Характеристики погрешности контрольного многоэлементного раствора ионов бериллия, кобальта, висмута, мышьяка и бария оценивают по процедуре приготовления с учетом всех составляющих погрешностей, вносимых на каждой стадии приготовления контрольного многоэлементного раствора ионов бериллия, кобальта, висмута, мышьяка и бария.

А.2.2 Настоящая методика обеспечивает получение контрольного многоэлементного раствора ионов бериллия, кобальта, висмута, мышьяка и бария с погрешностью аттестованных значений концентрации ионов бериллия, кобальта, висмута, мышьяка и бария не превышающих при доверительной вероятности Р=0,95 доверительных интервалов абсолютной погрешности (±ДА) при соблюдении всех регламентированных условий. А.З Средства измерений, приборы и реактивы

А.3.1 Колбы мерные 2-го класса точности с притертой пробкой по ГОСТ 1770-74

А.3.2 1-канальный механический дозатор «ВІОНІТ М1000» с варьируемым объемом дозирования от 100 до 1000 мкл, предел допускаемого относительного среднего квадратического отклонения фактического объема дозы при температуре 22  $\pm$  2 °C (от 0,3 до 0,7) %, пределы допускаемой систематической составляющей дополнительной относительной погрешности дозаторов при отклонении температуры окружающего воздуха от 22 °С не более  $\pm$  2,0 % на каждые 10 °С или пипетки 2-го класса точности по ГОСТ 29169-9, 29228-91.

А.3.3 ГСО 7880-2001, ГСО 7477-98, ГСО 7759-2000, ГСО 7760-2000, ГСО 7264-96.

А.3.4 Дистиллированная вода по ГОСТ 6709-72. Вода дистиллированная. Технические условия.

А.З.5 Кислота азотная квалификации Ч.Д.А. по ГОСТ 4461-77. Реактивы. Кислота азотная. Технические условия.

<sup>1 \* -</sup> СО состава растворов ионов мышьяка (III) МСО 0082:1999 используется только для приборов, оснащенных генераторами гидридов

#### А.4 Требования безопасности

А 4.1 Применение ГСО 7880-2001, ГСО 7477-98, ГСО 7759-2000, ГСО 7760-2000, ГСО 7264-96 не требует соблюдения каких-либо специальных мер безопасности. Необходимо соблюдать только требования инструкций безопасности при работе в химической лаборатории.

А.4.2. Азотная кислота при непосредственном контакте с кожей вызывает ожоги. Дым, содержащий азотную кислоту, раздражает дыхательные пути, вызывает разрушение зубов, конъюнктивиты. При работе с препаратом необходимо пользоваться индивидуальными средствами защиты (респираторы, резиновые перчатки, защитные очки, спецодежда), а также соблюдать правила личной гигиены. Все рабочие помещения должны быть оборудованы общей приточно-вытяжной вентиляцией. Работы с азотной кислотой следует проводить в вытяжном шкафу лаборатории.

А. 5 Требования к квалификации оператора

К приготовлению контрольного многоэлементного раствора ионов бериллия, кобальта, висмута, мышьяка и бария и вычислениям допускают лиц, имеющих квалификацию инженера-химика или техника-химика и опыт работы в химической лаборатории.

А. 6 Условия приготовления контрольного многоэлементного раствора ионов бериллия, кобальта, висмута, мышьяка и бария

А.6.1 Приготовление контрольного многоэлементного раствора ионов бериллия, кобальта, висмута, мышьяка и бария проводят при соблюдении в лаборатории следующих условий:

- температура окружающего воздуха  $20 \pm 5$ , °С

- атмосферное давление от 96 до 104, кПа

- относительная влажность воздуха  $60 \pm 15$ , %

А.<sup>6</sup> .2 Контрольный многоэлементный раствор ионов бериллия, кобальта, висмута, мышьяка и бария готовятся и используются непосредственно в день проведения поверки.

А.7 Приготовление контрольного многоэлементного раствора ионов бериллия, кобальта, висмута, мышьяка и бария.

Приготовить основной раствор ионов бериллия, кобальта, висмута, мышьяка и бария с концентрацией 1 мг/дм<sup>3</sup>. Для этого в мерную колбу вместимостью 100 мл ввести по 0,1 мл ГСО 7880-2001 и ГСО 7477-98, по 1 мл ГСО 7759-2000, ГСО 7760-2000 и ГСО 7264-96. Добавить 2 мл азотной кислоты и довести до метки дистиллированной водой. Закрыть колбу пробкой и перемешать её содержимое, переворачивая 10 раз.

Из основного раствора ионов бериллия, кобальта, висмута, мышьяка и бария с концентрацией 1 мг/дм<sup>3</sup> отбирают аликвоту в 1 мл, а затем переносят её в мерную колбу объемом 1000 мл. Добавляют в неё 10 мл азотной кислоты. Колбу доводят дистиллированной водой до метки, закрывают пробкой и перемешивают содержимое колбы, переворачивая её 10 раз. Полученный контрольный многоэлементный раствор имеет концентрацию ионов бериллия, кобальта, висмута, мышьяка и бария 1 мкг/дм<sup>3</sup>.

А. 8 Оценка метрологических характеристик контрольного многоэлементного раствора ионов бериллия, кобальта, висмута, мышьяка и бария.

А.8.1 Значения пределов абсолютной погрешности аттестованного значения массовой концентрации ионов бериллия, кобальта, висмута, мышьяка и бария (ДА) в контрольном растворе, рассчитывают по формуле (1):

$$
\Delta A = (\delta \cdot X) / 100 \tag{1}
$$

где  $\delta$  - относительная погрешность приготовления контрольного раствора, рассчитываемая по формуле (<sup>2</sup> ):

X - концентрация приготовленных растворов;

$$
\delta = \sqrt{\delta_1^2 + \delta_2^2},\tag{2}
$$

А.8.2 Относительная погрешность приготовления контрольного раствора рассчитывается по формулам 3 и 4:

$$
\delta_1 = (\Delta V_{\kappa} / V_{\kappa}) \cdot 100, \% \tag{3}
$$

$$
\delta_2 = (\Delta V_{\rm n} / V_{\rm n}) \cdot 100, \, \%
$$
\n
$$
\tag{4}
$$

где  $\Delta V_{\kappa}$  – погрешность измерений объема мерной колбы, (берется в соответствии с ГОСТ 1770-74);

 $V_{\kappa}$  - объем мерной колбы, см<sup>3</sup>;

 $\Delta V_{\pi}$ - погрешность измерений объема 1-канального механического дозатора (согласно свидетельству о поверке или сертификату калибровки на дозатор);

 $\rm V_{\rm 2}$  - объем дозирования 1-канального механического дозатора, мм $^3$ .

А.9 Оформление результатов

А.9.1 Рассчитанные значения метрологических характеристик приготовленного контрольного многоэлементного раствора ионов бериллия, кобальта, висмута, мышьяка и бария приведены в таблице <sup>1</sup> .

Таблица 1

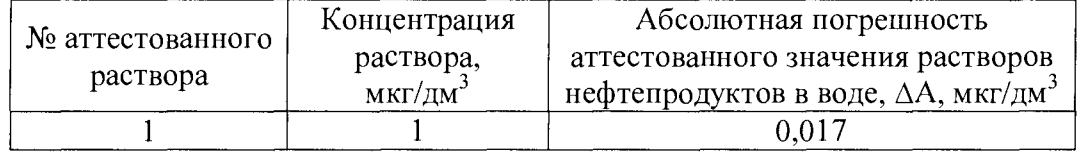